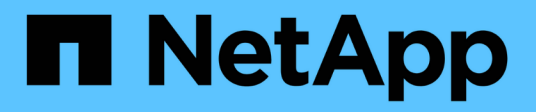

## **Citrix**

SAN hosts and cloud clients

NetApp March 29, 2024

This PDF was generated from https://docs.netapp.com/es-es/ontap-sanhost/hu\_citrix\_8x.html on March 29, 2024. Always check docs.netapp.com for the latest.

# **Tabla de contenidos**

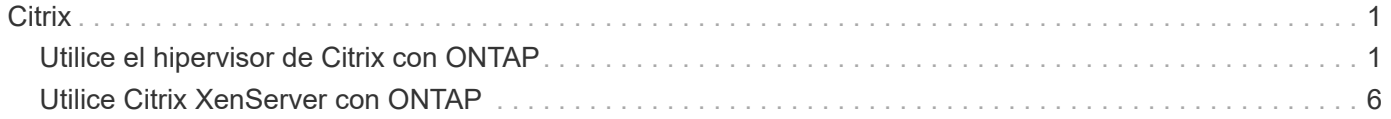

# <span id="page-2-0"></span>**Citrix**

## <span id="page-2-1"></span>**Utilice el hipervisor de Citrix con ONTAP**

Puede configurar los ajustes de configuración del host SAN ONTAP para versiones del sistema operativo Citrix Hypervisor serie 8 con protocolos FC, FCoE e iSCSI.

## **Arranque San**

## **Lo que necesitará**

Si decide utilizar el arranque SAN, debe ser compatible con su configuración. Puede utilizar el ["Herramienta](https://mysupport.netapp.com/matrix/imt.jsp?components=91241;&solution=236&isHWU&src=IMT) [de matriz de interoperabilidad de NetApp"](https://mysupport.netapp.com/matrix/imt.jsp?components=91241;&solution=236&isHWU&src=IMT) Para verificar si el sistema operativo, el HBA, el firmware del HBA y la BIOS de arranque del HBA y las versiones de ONTAP son compatibles.

## **Pasos**

- 1. Asignar el LUN de arranque SAN al host.
- 2. Verifique que haya varias rutas disponibles.

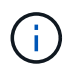

Una vez que el sistema operativo host está activo y en ejecución en las rutas, hay varias rutas disponibles.

3. Habilite el arranque SAN en el BIOS del servidor para los puertos a los que se asigna la LUN de arranque SAN.

Para obtener información acerca de cómo activar el BIOS HBA, consulte la documentación específica de su proveedor.

4. Reinicie el host para verificar que el inicio se haya realizado correctamente.

## **Accesos múltiples**

Para Citrix Hypervisor (CH) 8.x el /etc/multipath.conf el archivo debe existir, pero no es necesario realizar cambios específicos en el archivo. CH 8.x se compila con todas las configuraciones necesarias para reconocer y gestionar correctamente las LUN de ONTAP. Puede utilizar el /sbin/mpathutil Comando de estado para comprobar la configuración de sus LUN de ONTAP. En las siguientes secciones se proporciona muestra la salida multivía para una LUN asignada a ASA personas.

## **Configuración de cabina All SAN (ASA)**

Para la configuración de cabina All SAN (ASA) debe haber un grupo de rutas con prioridades únicas. Todas las rutas son activas/optimizadas, lo que significa que la controladora recibe servicio y que se envían I/o en todas las rutas activas.

## **Ejemplo**

En el siguiente ejemplo, se muestra la salida correcta de una LUN de ONTAP con cuatro rutas activas/optimizadas:

```
# mpathutil status
3600a09803830344674244a357579386a dm-13 NETAPP ,LUN C-Mode
size=30G features='4 queue if no path pg init retries 50
retain attached hw handle' hwhandler='1 alua' wp=rw
policy='service-time 0' prio=50 status=active
    |- 11:0:7:1 sdfi 130:64 active ready running
    |- 11:0:9:1 sdiy 8:288 active ready running
    |- 11:0:10:1 sdml 69:464 active ready running
    |- 11:0:11:1 sdpt 131:304 active ready running
```
 $\mathbf{d}$ 

No utilice un número excesivo de rutas a una única LUN. No se necesitan más de 4 rutas. Más de 8 rutas pueden causar problemas de ruta durante fallos de almacenamiento.

## **Configuración no ASA**

Para la configuración que no sea ASA debe haber dos grupos de rutas con prioridades diferentes. Las rutas con las mayores prioridades son activo/optimizado, lo que significa que la controladora donde se encuentra el agregado es la que presta servicio. Las rutas con las prioridades más bajas están activas, pero no optimizadas porque se ofrecen desde otra controladora. Las rutas no optimizadas solo se usan cuando no hay rutas optimizadas disponibles.

#### **Ejemplo**

En el siguiente ejemplo, se muestra la salida correcta de una LUN de ONTAP con dos rutas activa/optimizada y dos rutas activa/no optimizadas:

```
# mpathutil status
3600a09803830344674244a357579386a dm-13 NETAPP ,LUN C-Mode
size=30G features='4 queue if no path pg init retries 50
retain attached hw handle' hwhandler='1 alua' wp=rw
|-+- policy='service-time 0' prio=50 status=active
 |- 1:0:0:11 sde 8:64 active ready running
`- 12:0:8:11 sdua 66:544 active ready running
`-+- policy='service-time 0' prio=10 status=enabled
     |- 1:0:9:11 sddo 71:96 active ready running
     `- 12:0:26:11 sdyt 129:720 active ready running
```
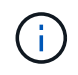

No utilice un número excesivo de rutas a una única LUN. No se necesitan más de cuatro rutas. Más de ocho rutas pueden causar problemas de ruta durante fallos de almacenamiento.

## **Configuración recomendada**

El sistema operativo Citrix Hypervisor 8.x se compila con todas las opciones necesarias para reconocer y gestionar correctamente las LUN de ONTAP. Para Citrix Hypervisor 8.x, un zerobite vacío /etc/multipath.conf el archivo debe existir, pero no es necesario realizar cambios específicos en el archivo.

Active el servicio de acceso múltiple desde **XenCenter Management Portal** y compruebe que el servicio de acceso múltiple está activado y en ejecución.

```
# systemct1 status multipathd
multipathd.service - Device-Mapper Multipath Device Controller
    Loaded: load (/usr/lib/systemd/system/multipathd.service; enabled;
vendor preset: enabled)
  Drop-In: /etc/systemd/system/multipathd.service.d
               slice.config
   Active: active (running) since Fri YYYY-MM-DD 00:00:26 IST; 1 month 9
days ago
Main PID: 3789 (multipathd)
    CGroup: /control.slice/multipathd.service
              3789 /sbin/multipathd
```
No hay ningún requisito para agregar contenido al /etc/multipath.conf archivo, a menos que tenga dispositivos que no desea gestionar mediante multivía o que tenga la configuración existente que anula los valores predeterminados. Puede agregar la siguiente sintaxis al archivo multipath.conf para excluir los dispositivos no deseados.

```
# cat /etc/multipath.conf
blacklist {
       wwid <DevId>
       devnode "^(ram|raw|loop|fd|md|dm-|sr|scd|st)[0-9]*"
       devnode "^hd[a-z]"
       devnode "^cciss.*"
}
```
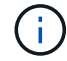

Sustituya **<DevID>** por la cadena WWID del dispositivo que desea excluir.

#### **Ejemplo**

En este ejemplo para Citrix Hypervisor 8.x, sda Es el disco SCSI local que necesitamos agregar a la lista negra.

1. Ejecute el siguiente comando para determinar el WWID:

```
# lib/udev/scsi_id -gud /dev/sda
3600a098038303458772450714535317a
```
2. Añada este WWID a la sección de la lista negra del /etc/multipath.conf:

```
#cat /etc/multipath.conf
blacklist {
    wwid 3600a098038303458772450714535317a
    devnode "^(ram|raw|loop|fd|md|dm-|sr|scd|st)[0-9*]"
    devnode "^hd[a-z]"
    devnode "^cciss.*"
}
```
Consulte la configuración de parámetro multivía en tiempo de ejecución mediante el \$multipathd show config comando. Siempre debe comprobar la configuración en ejecución de los valores heredados que podrían ser la configuración predeterminada, especialmente en la sección valores predeterminados.

En la siguiente tabla se muestran los parámetros críticos **multipathd** para las LUN ONTAP y los valores necesarios. Si un host está conectado a LUN de otros proveedores y cualquiera de estos parámetros se anula, deben ser corregidos por stanzas posteriores en **multipath.conf** que se apliquen específicamente a las LUN de ONTAP. Si esto no se hace, es posible que las LUN de ONTAP no funcionen según se espera. Los siguientes valores predeterminados solo se deben anular consultando con NetApp o con el proveedor de sistemas operativos, y únicamente cuando se haya comprendido completamente el impacto.

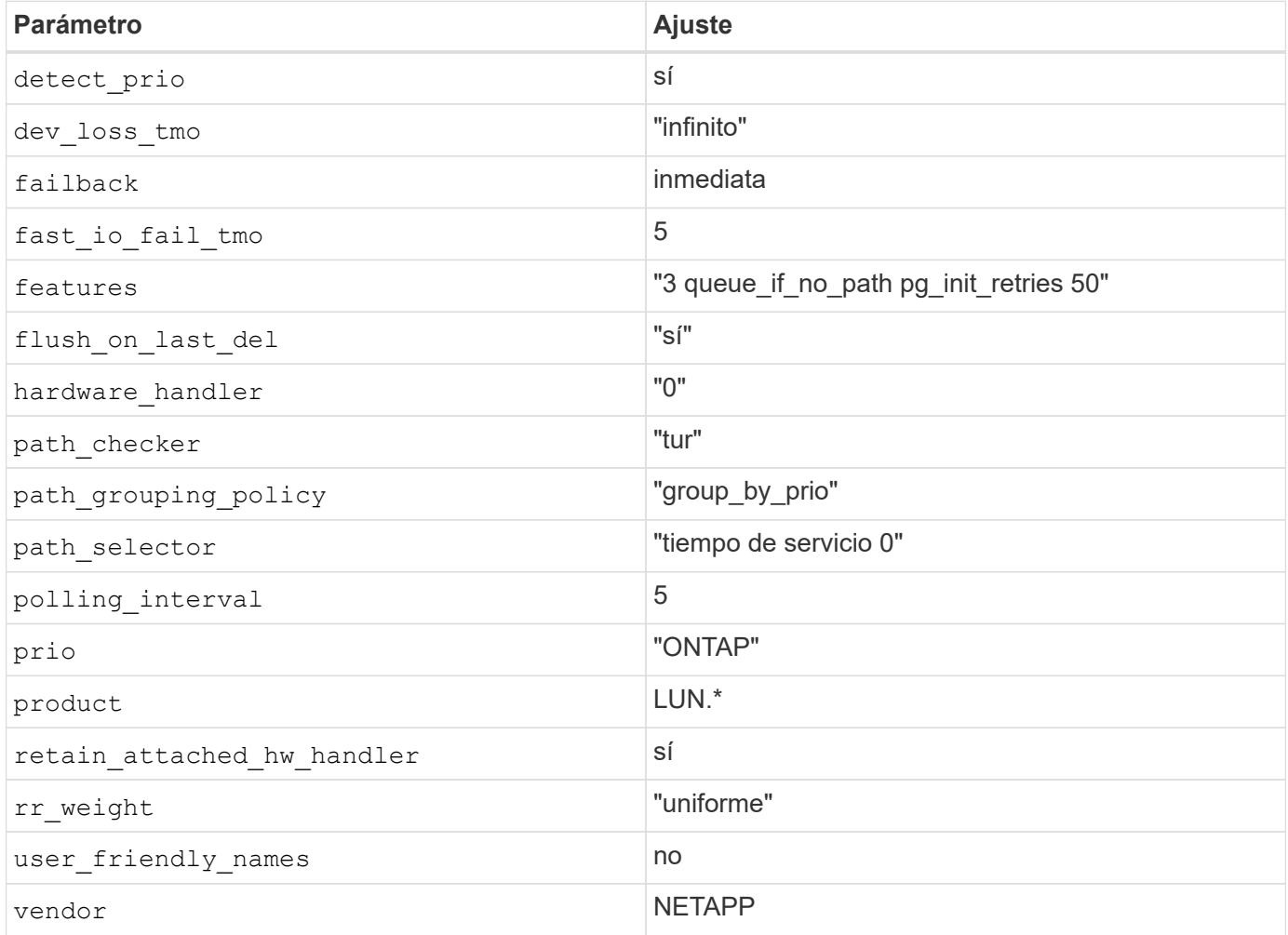

#### **Ejemplo**

El ejemplo siguiente ilustra cómo corregir un valor predeterminado anulado. En este caso, el archivo

**multipath.conf** define los valores para **path\_checker** y **Detect\_prio** que no son compatibles con los LUN de ONTAP. Si no se pueden quitar debido a otras cabinas SAN conectadas al host, estos parámetros pueden corregirse específicamente para LUN de ONTAP con una sección de dispositivo.

```
# cat /etc/multipath.conf
defaults {
  path checker readsector0
    detect_prio no
}
devices{
           device{
                    vendor "NETAPP "
                    product "LUN.*"
                    path_checker tur
                    detect_prio yes
           }
}
```
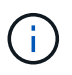

Citrix Hypervisor recomienda el uso de las herramientas de Citrix VM para todos los equipos virtuales invitados basados en Linux y Windows para una configuración compatible.

## **Problemas conocidos**

El hipervisor Citrix con la versión ONTAP tiene los siguientes problemas conocidos:

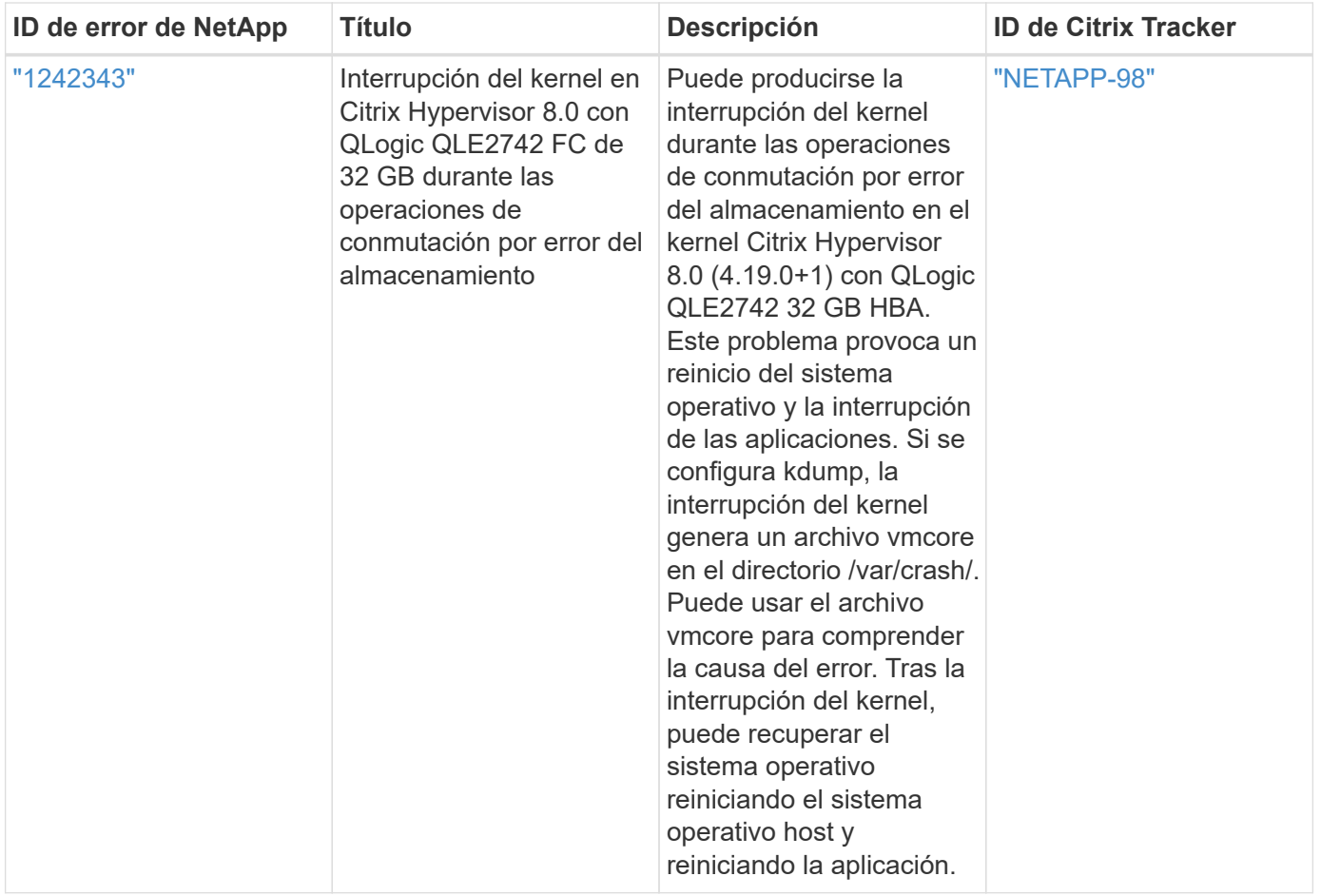

## <span id="page-7-0"></span>**Utilice Citrix XenServer con ONTAP**

Puede configurar las opciones de configuración del host SAN ONTAP para versiones del sistema operativo Citrix XenServer serie 7 con protocolos FC, FCoE e iSCSI.

## **Arranque San**

## **Lo que necesitará**

Si decide utilizar el arranque SAN, debe ser compatible con su configuración. Puede utilizar el ["Herramienta](https://mysupport.netapp.com/matrix/imt.jsp?components=91241;&solution=236&isHWU&src=IMT) [de matriz de interoperabilidad de NetApp"](https://mysupport.netapp.com/matrix/imt.jsp?components=91241;&solution=236&isHWU&src=IMT) Para verificar si el sistema operativo, el HBA, el firmware del HBA y la BIOS de arranque del HBA y las versiones de ONTAP son compatibles.

## **Pasos**

- 1. Asignar el LUN de arranque SAN al host.
- 2. Verifique que haya varias rutas disponibles.

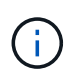

Una vez que el sistema operativo host está activo y en ejecución en las rutas, hay varias rutas disponibles.

3. Habilite el arranque SAN en el BIOS del servidor para los puertos a los que se asigna la LUN de arranque SAN.

Para obtener información acerca de cómo activar el BIOS HBA, consulte la documentación específica de su proveedor.

4. Reinicie el host para verificar que el inicio se haya realizado correctamente.

## **Accesos múltiples**

La compatibilidad con varias rutas en Citrix XenServer se basa en los componentes de Device Mapper Multipathd. Los nodos de asignación de dispositivos no se crean automáticamente para todas las LUN presentadas a XenServer y solo se aprovisionan cuando el nivel de gestión de almacenamiento (API) utiliza los LUN de forma activa. El complemento de API de Citrix XenServer Storage Manager controla la activación y desactivación de nodos multivía automáticamente.

Debido a las incompatibilidades de la arquitectura de gestión multivía integrada, Citrix recomienda utilizar la aplicación Citrix XenCenter para gestionar la configuración de almacenamiento. Si es necesario consultar el estado de las tablas de Device Mapper manualmente o enumerar los nodos multivía activos del asignador de dispositivos en el sistema, puede utilizar el /sbin/mpathutil status Comando para verificar la configuración de las LUN de ONTAP. Para obtener más información, consulte la documentación estándar del proveedor para Citrix XenServer.

## **Configuraciones que no son ASA**

En el caso de configuraciones que no sean ASA, debe haber dos grupos de rutas con distintas prioridades. Las rutas con las mayores prioridades son activo/optimizado, lo que significa que la controladora donde se encuentra el agregado es la que presta servicio. Las rutas con las prioridades más bajas están activas, pero no optimizadas porque se ofrecen desde otra controladora. Las rutas no optimizadas solo se usan cuando no hay rutas optimizadas disponibles.

## **Ejemplo**

 $\mathbf{f}$ 

En el siguiente ejemplo, se muestra la salida correcta de una LUN de ONTAP con dos rutas activas/optimizadas y dos rutas activas/no optimizadas:

```
# mpathutil status
show topology
3600a098038303458772450714535317a dm-0 NETAPP , LUN C-Mode
size=80G features='4 queue if no path pg_init_retries 50
retain attached hw handle' hwhandler='1 alua' wp=rw
|-+- policy='service-time 0' prio=50 status=active
| |- 2:0:2:0 sdc 8:32 active ready running
| |- 12:0:5:0 sdn 8:208 active ready running
| |- 2:0:6:0 sdg 8:96 active ready running
| `- 12:0:0:0 sdi 8:128 active ready running
|-+- policy='service-time 0' prio=10 status=enabled
   |- 2:0:0:0 sda 8:0 active ready running
    |- 2:0:1:0 sdb 8:16 active ready running
    |- 12:0:3:0 sd1 8:176 active ready running
    `-12:0:6:0 sdo 8:224 active ready running
[root@sanhost ~]#
```
No utilice un número excesivo de rutas a una única LUN. No se necesitan más de cuatro rutas. Más de ocho rutas pueden causar problemas de ruta durante fallos de almacenamiento.

#### **Configuración de cabina All SAN**

En las configuraciones de cabina All SAN (ASA), todas las rutas a una unidad lógica (LUN) dada están activas y optimizadas. Esto significa que la I/o se puede ofrecer a través de todas las rutas al mismo tiempo y, de este modo, se mejora el rendimiento.

### **Ejemplo**

En el siguiente ejemplo, se muestra la salida correcta de una LUN de ONTAP con las cuatro rutas activas/optimizadas:

```
# mpathutil status
show topology
3600a098038303458772450714535317a dm-0 NETAPP , LUN C-Mode
size=80G features='4 queue if no path pg_init_retries 50
retain attached hw handle' hwhandler='1 alua' wp=rw
|-+- policy='service-time 0' prio=50 status=active
| |- 2:0:2:0 sdc 8:32 active ready running
| |- 12:0:5:0 sdn 8:208 active ready running
| |- 2:0:6:0 sdg 8:96 active ready running
\vert \vert - 12:0:0:0 sdi 8:128 active ready running
[root@sanhost ~]#
```
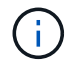

No utilice un número excesivo de rutas a una única LUN. No se necesitan más de cuatro rutas. Más de ocho rutas pueden causar problemas de ruta durante fallos de almacenamiento.

#### **Configuración recomendada**

El sistema operativo Citrix XenServer 7.x se compila con todas las opciones necesarias para reconocer y administrar correctamente las LUN de ONTAP. Para Citrix XenServer 7.x, un zerobite vacío /etc/multipath.conf el archivo debe existir, pero no es necesario realizar cambios específicos en el archivo.

Active el servicio de acceso múltiple desde **XenCenter Management Portal** y compruebe que el servicio de acceso múltiple está activado y en ejecución.

```
# systemct1 status multipathd
multipathd.service - Device-Mapper Multipath Device Controller
   Loaded: load (/usr/lib/systemd/system/multipathd.service; enabled;
vendor preset: enabled)
  Drop-In: /etc/systemd/system/multipathd.service.d
               slice.config
   Active: active (running) since Fri YYYY-MM-DD 00:00:26 IST; 1 month 9
days ago
Main PID: 3789 (multipathd)
    CGroup: /control.slice/multipathd.service
             3789 /sbin/multipathd
```
No hay ningún requisito para agregar contenido al /etc/multipath.conf archivo, a menos que tenga dispositivos que no desea gestionar mediante multivía o que tenga la configuración existente que anula los valores predeterminados. Puede añadir la siguiente sintaxis al multipath.conf archivo para excluir los dispositivos no deseados.

```
# cat /etc/multipath.conf
blacklist {
       wwid <DevId>
       devnode "^(ram|raw|loop|fd|md|dm-|sr|scd|st)[0-9]*"
       devnode "^hd[a-z]"
       devnode "^cciss.*"
}
```
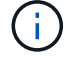

Sustituya **<DevID>** por la cadena WWID del dispositivo que desea excluir.

## **Ejemplo**

En este ejemplo, Citrix XenServer 7.x, sda Es el disco SCSI local que necesitamos agregar a la lista negra.

1. Ejecute el siguiente comando para determinar el WWID:

```
# lib/udev/scsi_id -gud /dev/sda
3600a098038303458772450714535317a
```
2. Añada este WWID a la sección de la lista negra del /etc/multipath.conf:

```
#cat /etc/multipath.conf
blacklist {
    wwid 3600a098038303458772450714535317a
    devnode "^(ram|raw|loop|fd|md|dm-|sr|scd|st)[0-9*]"
    devnode "^hd[a-z]"
    devnode "^cciss.*"
}
```
Consulte la configuración de parámetro multivía en tiempo de ejecución mediante el \$multipathd show config comando. Siempre debe comprobar la configuración en ejecución de los valores heredados que podrían ser la configuración predeterminada, especialmente en la sección valores predeterminados.

En la siguiente tabla se muestran los parámetros críticos **multipathd** para las LUN ONTAP y los valores necesarios. Si un host está conectado a LUN de otros proveedores y cualquiera de estos parámetros se anula, deben ser corregidos por stanzas posteriores en **multipath.conf** que se apliquen específicamente a las LUN de ONTAP. Si esto no se hace, es posible que las LUN de ONTAP no funcionen según se espera. Los siguientes valores predeterminados solo se deben anular consultando con NetApp o con el proveedor de sistemas operativos, y únicamente cuando se haya comprendido completamente el impacto.

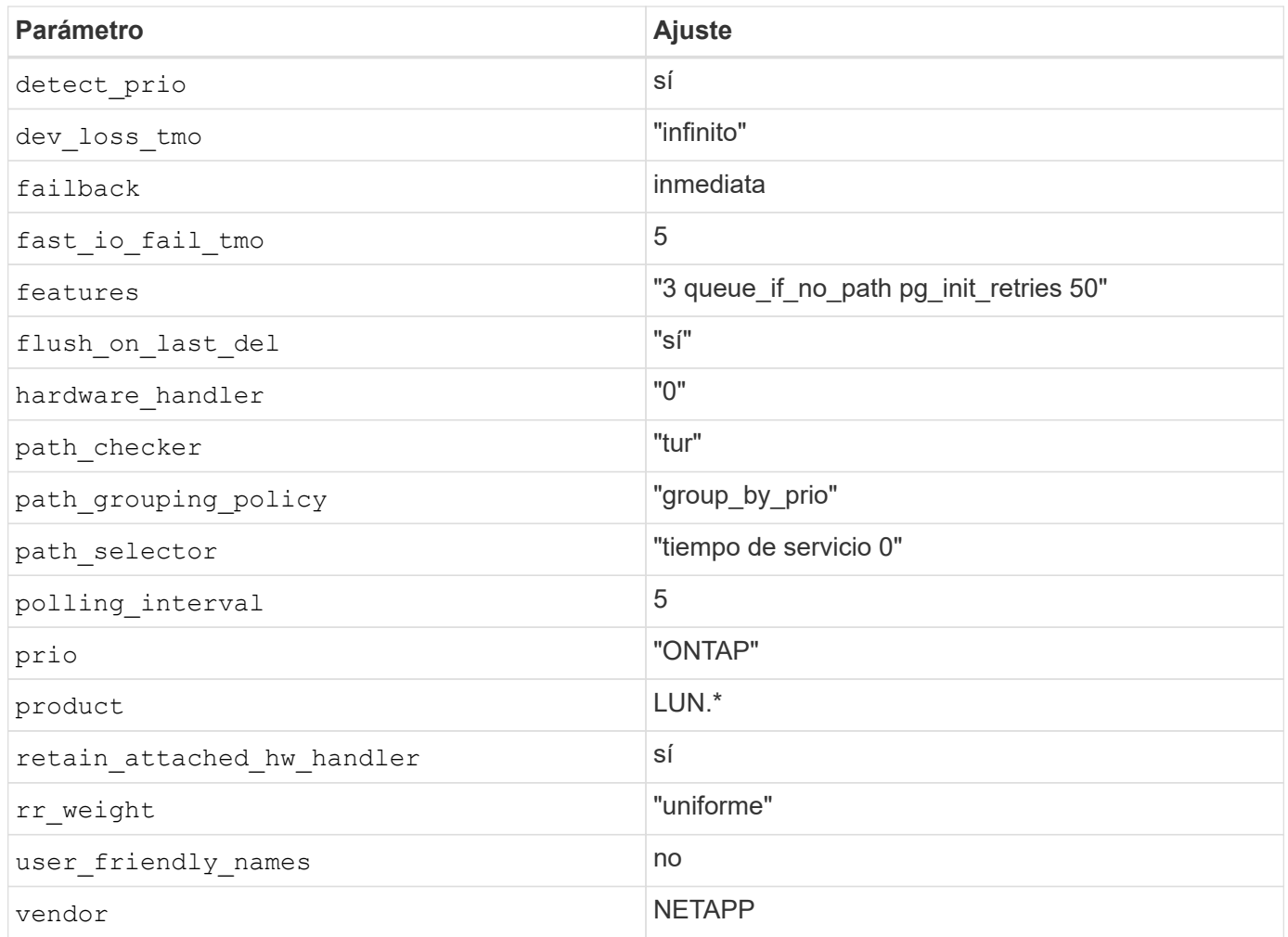

## **Ejemplo**

El ejemplo siguiente ilustra cómo corregir un valor predeterminado anulado. En este caso, el archivo **multipath.conf** define los valores para **path\_checker** y **Detect\_prio** que no son compatibles con los LUN de ONTAP. Si no se pueden quitar debido a otras cabinas SAN conectadas al host, estos parámetros pueden corregirse específicamente para LUN de ONTAP con una sección de dispositivo.

```
# cat /etc/multipath.conf
defaults {
  path checker readsector0
    detect_prio no
}
devices{
           device{
                   vendor "NETAPP "
                   product "LUN.*"
                   path_checker tur
                    detect_prio yes
           }
}
```
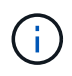

Citrix XenServer recomienda el uso de las herramientas de Citrix VM para todos los equipos virtuales invitados basados en Linux y Windows para una configuración compatible.

## **Problemas conocidos**

No existen problemas conocidos para el lanzamiento de Citrix XenServer con ONTAP.

### **Información de copyright**

Copyright © 2024 NetApp, Inc. Todos los derechos reservados. Imprimido en EE. UU. No se puede reproducir este documento protegido por copyright ni parte del mismo de ninguna forma ni por ningún medio (gráfico, electrónico o mecánico, incluidas fotocopias, grabaciones o almacenamiento en un sistema de recuperación electrónico) sin la autorización previa y por escrito del propietario del copyright.

El software derivado del material de NetApp con copyright está sujeto a la siguiente licencia y exención de responsabilidad:

ESTE SOFTWARE LO PROPORCIONA NETAPP «TAL CUAL» Y SIN NINGUNA GARANTÍA EXPRESA O IMPLÍCITA, INCLUYENDO, SIN LIMITAR, LAS GARANTÍAS IMPLÍCITAS DE COMERCIALIZACIÓN O IDONEIDAD PARA UN FIN CONCRETO, CUYA RESPONSABILIDAD QUEDA EXIMIDA POR EL PRESENTE DOCUMENTO. EN NINGÚN CASO NETAPP SERÁ RESPONSABLE DE NINGÚN DAÑO DIRECTO, INDIRECTO, ESPECIAL, EJEMPLAR O RESULTANTE (INCLUYENDO, ENTRE OTROS, LA OBTENCIÓN DE BIENES O SERVICIOS SUSTITUTIVOS, PÉRDIDA DE USO, DE DATOS O DE BENEFICIOS, O INTERRUPCIÓN DE LA ACTIVIDAD EMPRESARIAL) CUALQUIERA SEA EL MODO EN EL QUE SE PRODUJERON Y LA TEORÍA DE RESPONSABILIDAD QUE SE APLIQUE, YA SEA EN CONTRATO, RESPONSABILIDAD OBJETIVA O AGRAVIO (INCLUIDA LA NEGLIGENCIA U OTRO TIPO), QUE SURJAN DE ALGÚN MODO DEL USO DE ESTE SOFTWARE, INCLUSO SI HUBIEREN SIDO ADVERTIDOS DE LA POSIBILIDAD DE TALES DAÑOS.

NetApp se reserva el derecho de modificar cualquiera de los productos aquí descritos en cualquier momento y sin aviso previo. NetApp no asume ningún tipo de responsabilidad que surja del uso de los productos aquí descritos, excepto aquello expresamente acordado por escrito por parte de NetApp. El uso o adquisición de este producto no lleva implícita ninguna licencia con derechos de patente, de marcas comerciales o cualquier otro derecho de propiedad intelectual de NetApp.

Es posible que el producto que se describe en este manual esté protegido por una o más patentes de EE. UU., patentes extranjeras o solicitudes pendientes.

LEYENDA DE DERECHOS LIMITADOS: el uso, la copia o la divulgación por parte del gobierno están sujetos a las restricciones establecidas en el subpárrafo (b)(3) de los derechos de datos técnicos y productos no comerciales de DFARS 252.227-7013 (FEB de 2014) y FAR 52.227-19 (DIC de 2007).

Los datos aquí contenidos pertenecen a un producto comercial o servicio comercial (como se define en FAR 2.101) y son propiedad de NetApp, Inc. Todos los datos técnicos y el software informático de NetApp que se proporcionan en este Acuerdo tienen una naturaleza comercial y se han desarrollado exclusivamente con fondos privados. El Gobierno de EE. UU. tiene una licencia limitada, irrevocable, no exclusiva, no transferible, no sublicenciable y de alcance mundial para utilizar los Datos en relación con el contrato del Gobierno de los Estados Unidos bajo el cual se proporcionaron los Datos. Excepto que aquí se disponga lo contrario, los Datos no se pueden utilizar, desvelar, reproducir, modificar, interpretar o mostrar sin la previa aprobación por escrito de NetApp, Inc. Los derechos de licencia del Gobierno de los Estados Unidos de América y su Departamento de Defensa se limitan a los derechos identificados en la cláusula 252.227-7015(b) de la sección DFARS (FEB de 2014).

#### **Información de la marca comercial**

NETAPP, el logotipo de NETAPP y las marcas que constan en <http://www.netapp.com/TM>son marcas comerciales de NetApp, Inc. El resto de nombres de empresa y de producto pueden ser marcas comerciales de sus respectivos propietarios.